B5FJ-0741-02-00 All Rights Reserved, Copyright© FUJITSU LIMITED 2006 <sup>*⊙*0608-1</sup>

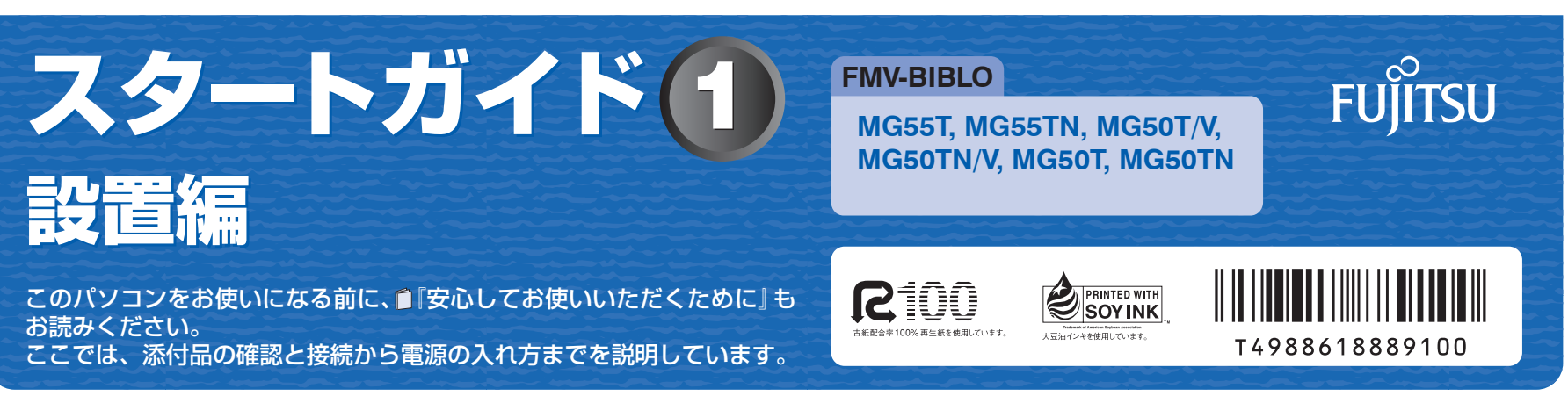

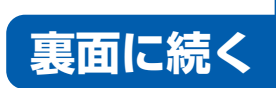

ここでは、『スタートガイド1 設置編』の読み方を説明しています。 『スタートガイド1 設置編』はお使いの機種や、機能によって説明が異なる場合があります。お使いのパソコンの機 種名や機能を確認し、必要な箇所をお読みください。

## ■ 機種名 (品名) の確認

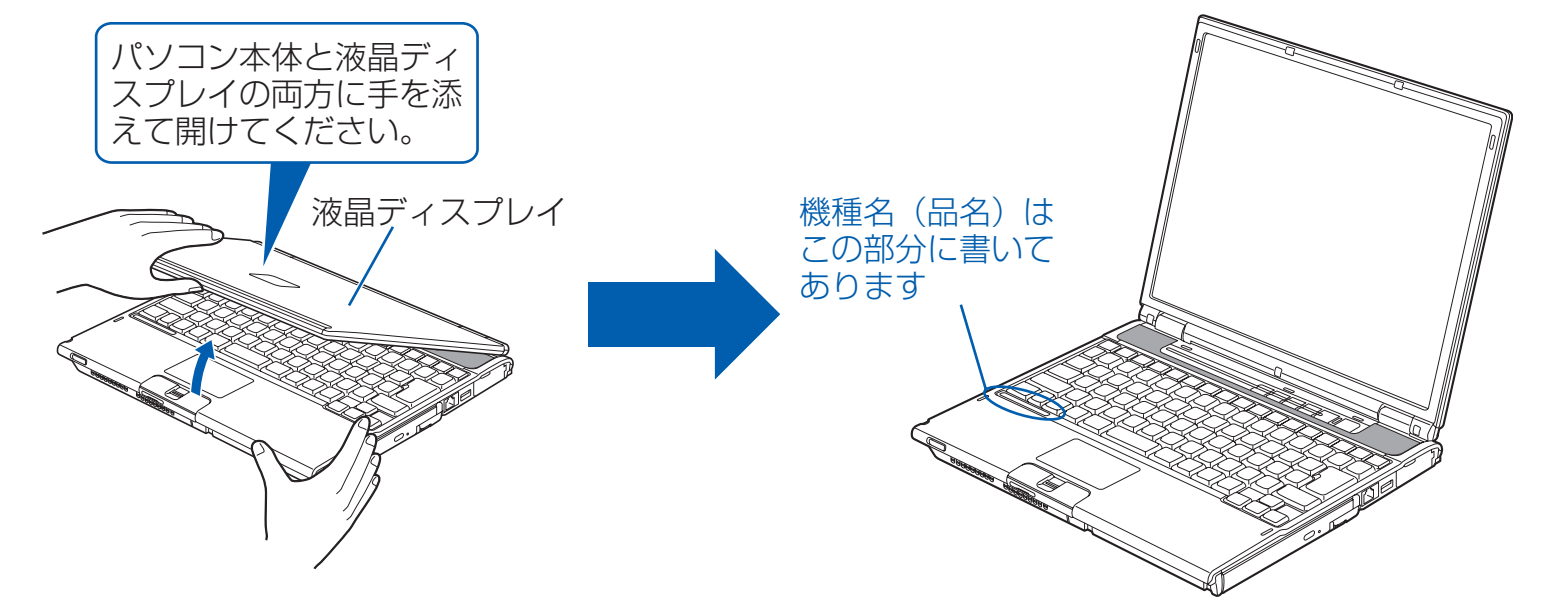

## ■ イラストについて

いくつかの機種をまとめて示す場合、次のように表記することがあります。 (例) MG55/50 シリーズの場合

このマニュアルに表記されているイラストは一例です。お使いの機種によって、イラストが若干異なることがあります。 また、このマニュアルに表記されているイラストは説明の都合上、本来接続されているケーブル類を省略していること があります。

## ■ 読み方について

添付品や機能の有無によって読む箇所が違う場合は、マークで表しています。次の表でお使いの機種をご確認のうえ、 記載されているマークの箇所をお読みください。

マウス :「USB マウス(光学式)」が添付されている場合にお読みください。

ワンセグ :「ワンセグテレビチューナー」が内蔵されている場合にお読みください。

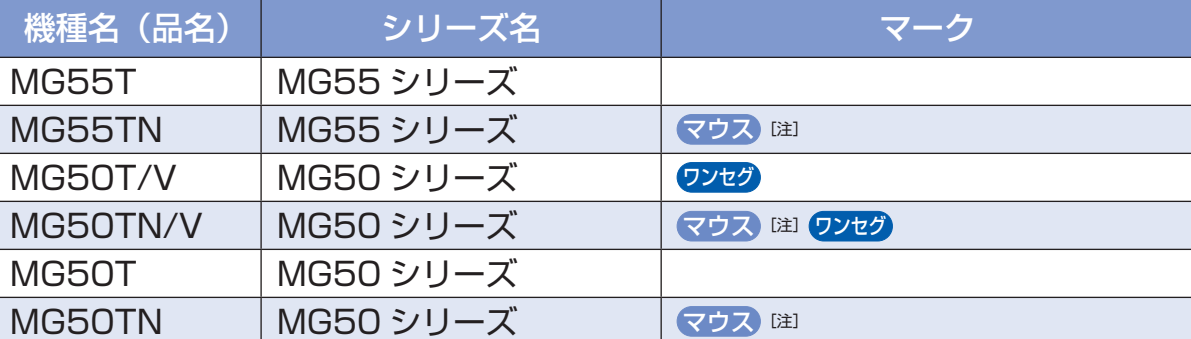

注 : インターネットの富士通ショッピングサイト「Web MART(ウェブマート)」 でカスタムメイドモデルをご購入の際に、選択した場合のみ添付または搭載さ れています。

## シリーズ名について

 ※ あらかじめインストールされています。 □ 追加ディスク (「Office Personal 2003 セット」選択用)

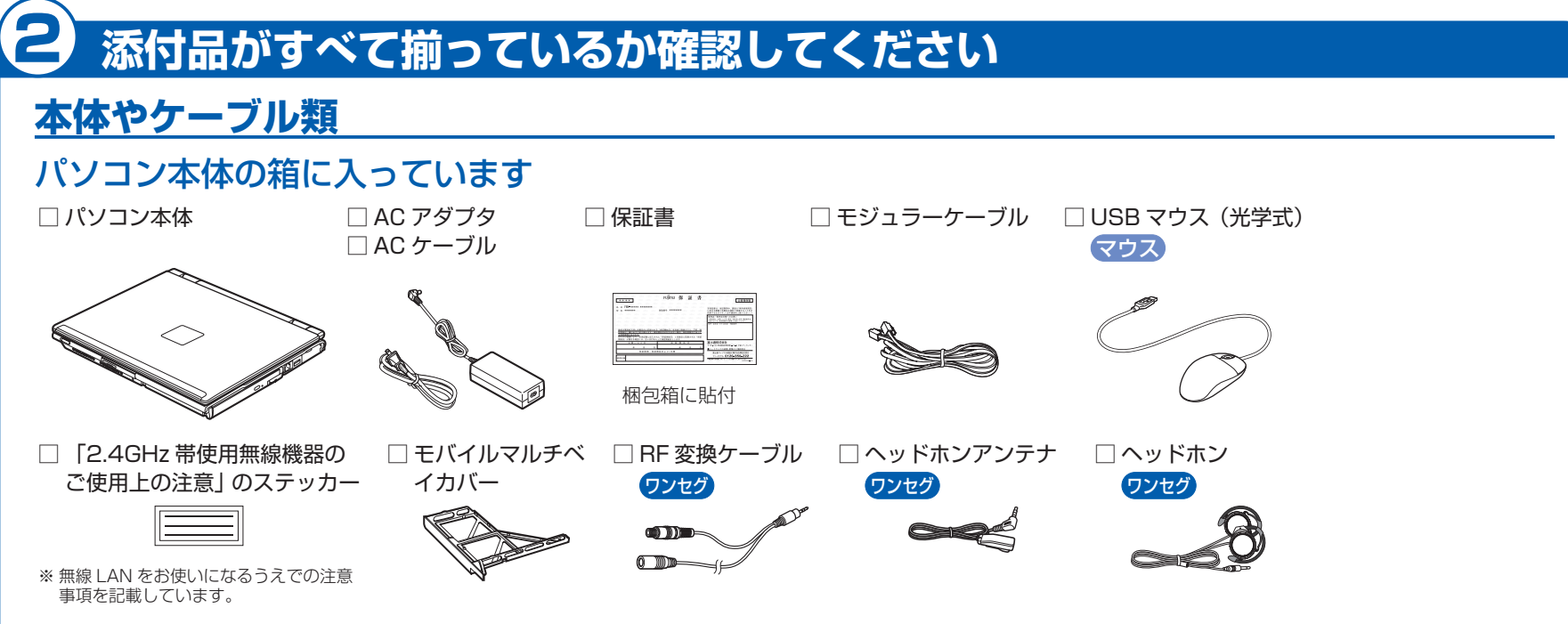

3 次に、音声ガイドに従い、1 (購入後1ヶ月以内)を押してください。 ④ オペレーターにつながりますので、ご相談ください。

□スタートガイド1 設置編 ※このマニュアルです。 □スタートガイド2 セットアップ編 □FMV活用ガイド □FMV取扱ガイド □サポート&サービスのご案内 □安心してお使いいただくために □各種ご案内 □インターネットプロバイダカタログ □ディスクセット ※ 「リカバリ&ユーティリティディスク/アプリケー ションディスク 1」や「富士通サービスアシスタン ト」などが入っています。他に同梱されているディ スク名は、ディスクセットの表紙に記載されていま

この他に注意書きの紙、カタログ、パンフレットなどが入っている場合があります。

なお、添付品を紛失された場合は、ご提供できないものもありますので、ご了承ください。

## ソフトウェア (Microsoft® Office) の添付品

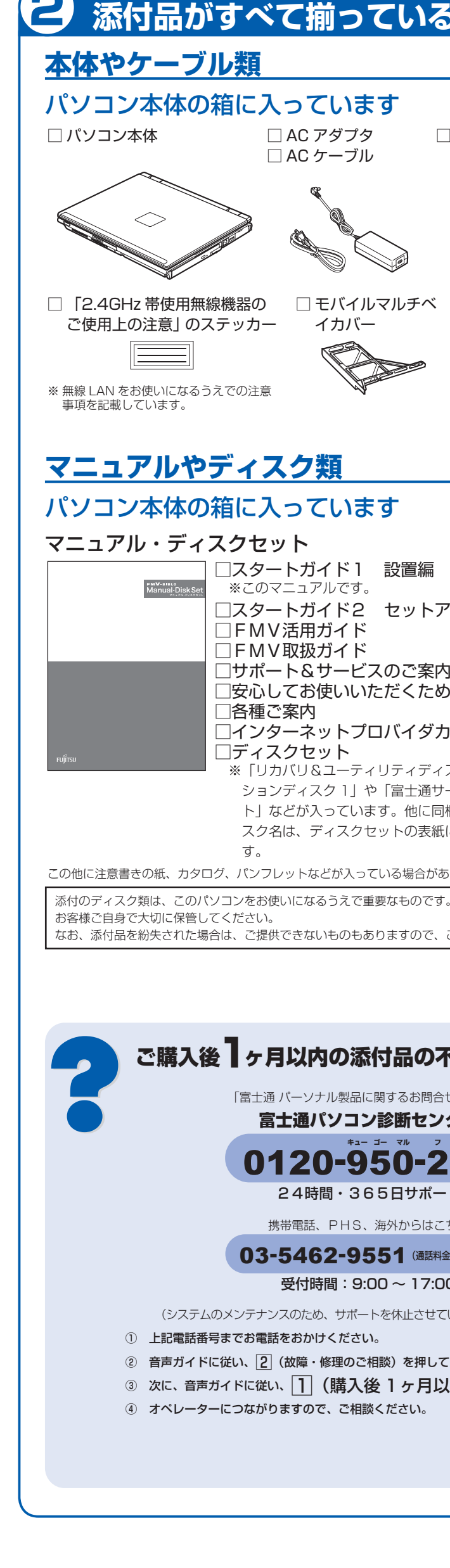

機種によって添付されているソフトウェアが異なります。お使いの機種、または選択 したソフトウェアをご確認ください。

◎ MG55T, MG50T/V, MG50T □ Microsoft® Office Personal Edition 2003 のパッケージ ※ あらかじめインストールされています。

## ◎ MG55TN, MG50TN/V, MG50TN で選択した場合 □ Microsoft® Office Personal Edition 2003 のパッケージ

 ※ 「プロアトラス」などが入っています。他に同梱されているディスク名は、追加ディ スクの表紙に記載されています。

# 1 **『スタートガイド1 設置編』の読み方**

# ご購入後1ヶ月以内の添付品の不足に関するお問合せ窓口

「富士通 パーソナル製品に関するお問合せ窓口」内

## 富士通パソコン診断センター 0120-950-222 **キュー ゴー マル フ ジ ツー**

24時間・365日サポート

携帯電話、PHS、海外からはこちら

## 03-5462-9551 (通話料金お客様負担)

受付時間:9:00 ~ 17:00

(システムのメンテナンスのため、サポートを休止させていただく場合があります)

② 音声ガイドに従い、2(故障・修理のご相談)を押してください。

○音声ガイダンスで「番号が確認できません」というメッセージが流れたら

※ご注意

- ・プッシュボタン式の電話機で、電話回線の契約が「ダイヤル回線」の場合
- 電話がつながった後に、トーン切替ボタン(一般的に「\*」ボタン)を押してください。 ・ダイヤル式の電話機(一般的な黒電話機)の場合
- 電話がつながった後、窓口選択ができませんので、ダイヤルせずにそのままお待ちください。
- ○電話番号はお間違えのないようお確かめの上おかけください。
- ☆「富士通パソコン診断センター」はご購入後 1 ヶ月以内の専用窓口です。
- ☆「富士通パソコン診断センター」にご相談いただく前に、お客様の必要なデータをバックアップしておい てください。
- ☆ハードウェアトラブルでのご相談の場合、まずトラブルの状況について診断させていただきます。
- ☆添付品が不足していた場合は、お手数をおかけいたしますが、1 ヶ月以内に左記「富士通パソコン診断セ ンター」までご連絡ください。ご購入後 1 ヶ月を過ぎますと、有料になる場合やご提供できないものも ありますのであらかじめご了承ください。
- ☆パソコンの操作や技術的なご質問・ご相談につきましては、ご購入後 1 ヶ月以内でも「Azby テクニカル センター(富士通パーソナル製品に関するお問合せ窓口内)」をご利用ください。<事前にユーザー登録 が必要です。>
- ☆ご購入後 1 ヶ月を過ぎた製品の故障・修理相談については、「富士通パーソナルエコーセンター (富士通 パーソナル製品に関するお問合せ窓口内)」をご利用ください。
- ☆なお、サポート&サービスの詳細につきましては、同梱冊子『サポート&サービスのご案内』をご覧くだ さい。

**❶** AC アダプタを取り付けます。 正しく接続すると、 状 態 表 示 LED の == が点灯します。 ② パソコン本体左側 面の DC-IN コネク タに接続します。 ③電源プラグを ここに接続 コンセントに 接続します。 ② 電源プラグ ③ ① AC アダプタに AC アダプタ AC ケーブルを ① 接続します。 AC ケーブル **電源を入れる 1 電源ボタン(()) を押します。** 電源ボタンは 4 秒以上押さないでください 電源ランプが点灯し、画面にさまざまな文字などが 表示されます。 源が切れてしまいます。 電源ボタン と表示されたら  $\bigcirc$ 敗することがあります。」 さい。 **❷** そのまましばらくお待ちください。 電源を入れると、次のような画面が表示されます。 「Microsoft Windows へようこそ」という画面が表示されるまで、電源を切らずにそのままお待ちください。 

# **AC アダプタを接続する**

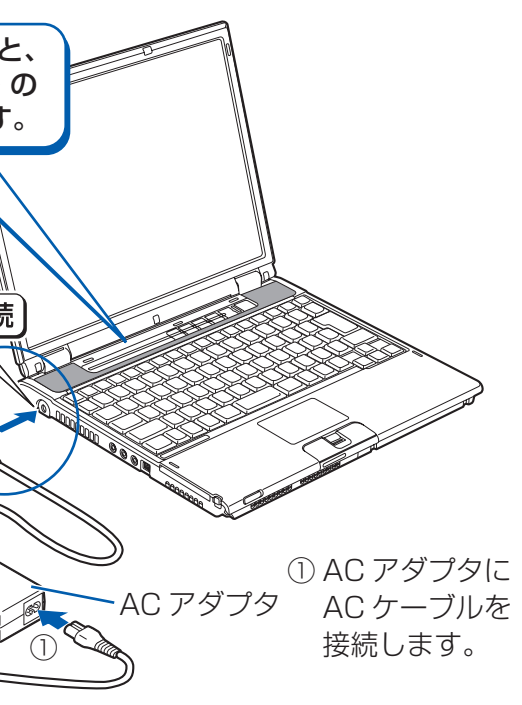

# 電源プラグとコンセント形状の表記について

このパソコンに添付されている AC アダプタの、AC ケーブルの電源プラグは「平行 2 極プラグ」です。 マニュアルでは「電源プラグ」と表記しています。 接続先のコンセントには「平行2極プラグ (125V15A) 用コンセント」をご利用ください。 通常は、ご家庭のコンセントをご利用になれます。 マニュアルでは「コンセント」と表記しています。

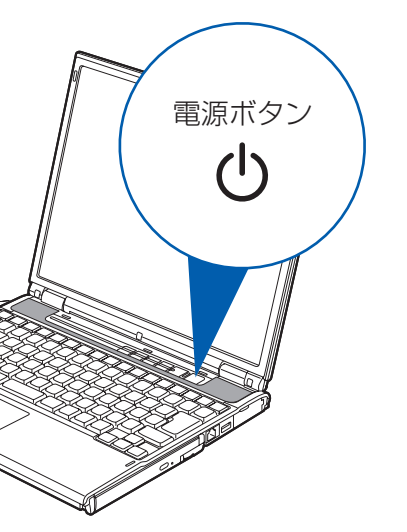

**このあとは・・・**  次のような設定が必要です。 ・セキュリティ対策 ・・ユーザー登録 など 電源ボタンを 4 秒以上押し続けると、パソコンの電

# 「AC アダプタを取り付けてください」など

次のようなメッセージが表示される場合があります。 「初めて電源を入れるときには、必ず AC アダプタ を取り付けてください。AC アダプタを接続するか、 を押すと継続します。AC アダプタを取り付けて いないと、Windows のセットアップ中にバッテリ の残量がなくなり、Windows のセットアップに失

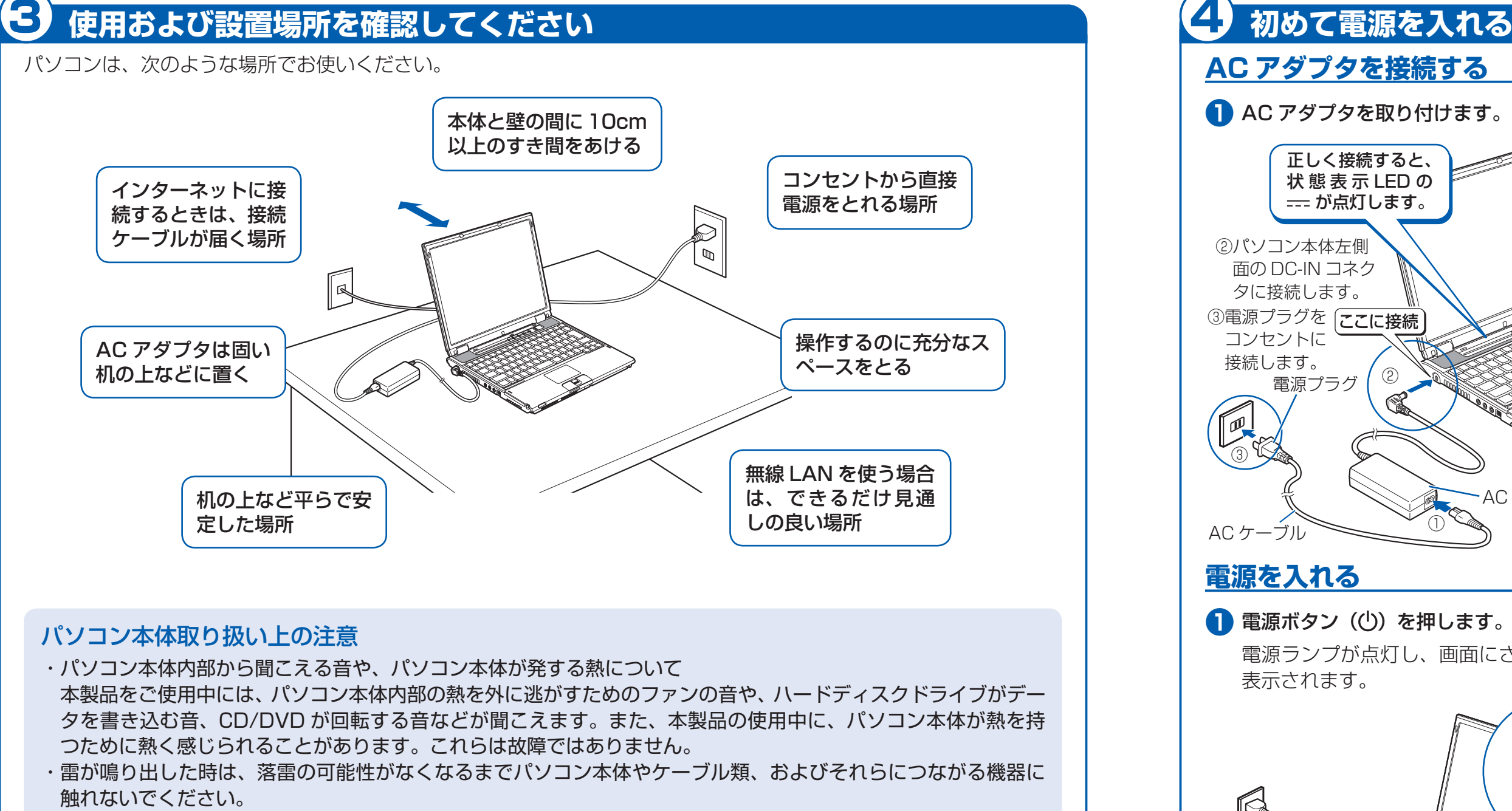

このメッセージが表示された場合は、AC アダプタ が正しく接続されているか、もう一度お確かめくだ

![](_page_1_Figure_36.jpeg)

**『スタートガイド2 セットアップ編』をご覧ください。**

![](_page_1_Figure_38.jpeg)

落雷の可能性がある場合は、パソコンの電源を切るだけでなく、すべてのケーブル類を抜いておいてください。

## 誤動作、故障、劣化、受信障害の原因となるため、次のような場所ではお使いにならないでください。

![](_page_1_Figure_3.jpeg)

- ・ 極端に高温または低温になる場所
- ・ モーター、スピーカーなど磁気を発生するものの近く
- ・ほこりの多い場所
- ・水など液体のかかる場所
- ・ テレビやラジオなど電磁波の影響を受けやすいものの近く
- ・結露する場所
- ・直射日光の当たる場所
- ・ 棚やドア付 AV ラックなど、空気の流れが悪い場所
- ・湿度の高い場所
- ・タコ足配線はしない

## 電波の影響を受ける環境でお使いになる場合

次のような場所でお使いになると、周囲の電波の影響を受けて、無線 LAN 接続が正常に行えないことがあります。 ・Bluetooth® ワイヤレステクノロジー対応機器の 10m 以内

- ・電子レンジの近く
- ・アマチュア無線機の近く
- ・足元など見通しの悪い場所